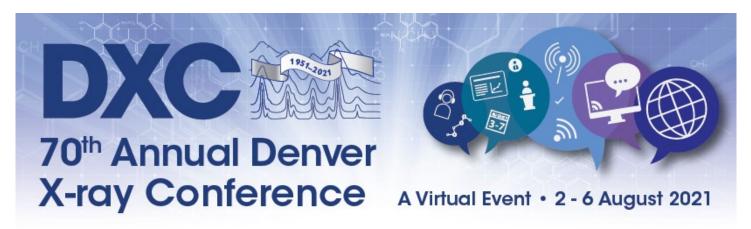

## **Virtual Exhibit Information**

Do not miss your opportunity to be included in Virtual DXC 2021! A few improvements have been made to the Whova Event App, and this year's conference is shaping up to be even better than last year.

New for 2021: Build your Own Exhibit Booth, Pricing for Every Budget. Three levels of Exhibit Booths are available—Diamond, Ruby, and Sapphire. Gallery View in the Whova App will allow you to choose which level of 'exhibits' you are listed in, according to the Exhibit Package purchased. All exhibit booths, along with conference content, will be available to attendees through 1 October 2021!

The base level—Sapphire— will include your company name, logo, contact information, website, company description, handouts, photos, optional giveaway, collect and download contacts/leads, one conference registration, a pre-recorded video advertisement (up to 30 minutes), and the ability to set up live showcase link. The second and third levels—Ruby and Diamond— include all Sapphire benefits, plus, higher ranking in the exhibit gallery which increases booth visibility, additional conference add-ons, and more. Full Exhibit Package details are explained on Page 2.

**Conference Add-ons** are described on page 3 and can also be purchased separately by all participating exhibit companies. The Ruby and Diamond Exhibitors will receive one/two add-ons included in their booth fee.

#### **Exhibit Packet Overview:**

Exhibit Packages

Conference Add-ons

Virtual Exhibit Examples

Gallery View Examples

Workshop or Session Sponsorship Examples

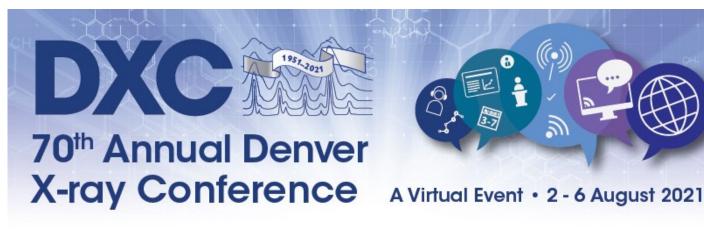

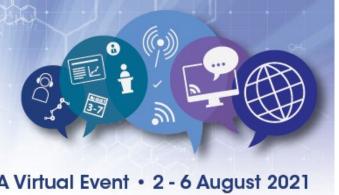

# **Build Your Own Virtual Exhibit at DXC**

**Pricing Options for Every Budget** 

# Sapphire

## \$800

Exhibit Listing in Whova event app - including Company name, logo, contact information, website, and description

Listed in the Sapphire Exhibitor listing (Gallery View)

> One conference registration (\$375 value)

Pre-recorded video advertisement (up to 30 minutes)

Live Showcase Link

Upload two PDF handouts, each with a max size of 10MB

Optional Promotional Offer: You can set up a promotional offer to attract attendees. The attendees who claim your offer will be added to your leads list

Company & Product Photos

Collect and export leads

Participation in the Exhibit Passport Contest

# Ruby

\$1,500

All Sapphire exhibitor benefits

Listed in the Ruby Exhibitor Listing (Increased visibility in Gallery View)

One additional conference registration (\$375 value)

One conference add-on of your choice (\$500 value)

## Diamond

\$2,200

All Sapphire exhibitor benefits

Listed in the Diamond Exhibitor Listing (Most visible profile in Gallery View)

Two additional conference registrations (\$750 value)

Two conference add-ons of your choice (\$1,000 value)

All DXC Exhibit Booths and Conference Add-ons can be purchased in the ICDD E-store.

No refunds will be given after the purchase of a Virtual Exhibit Booth or Conference Add-on.

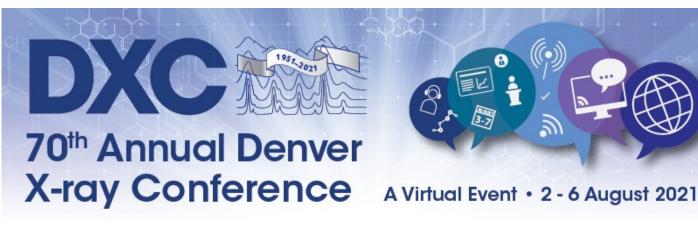

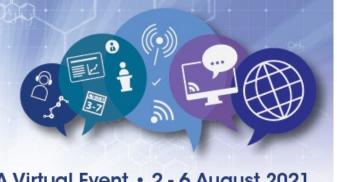

## **Conference Add-ons**

Only Available to Participating Exhibitors

#### Logo on the DXC Website

## \$500

Company logo on the homepage of the DXC website, linked to your chosen URL. Logo will be displayed through 1 October 2021.

Recommended image dimensions: 300px x 300px.

#### **Conference Attendee List**

## \$500

Receive the electronic attendee list on 6 August 2021. Attendee list will include — first and last name, affiliation, country, and email address.

### **Workshop or Session Sponsorship**

### \$500

Choose a Workshop or Session from the DXC Program and be listed as the sole Sponsor. Your logo and name will be listed as Sponsor on the Web App agenda page, Web and Mobile App workshop/session page, and at the bottom of the workshop/session welcome video. See examples on Page 6.

#### Banner Ad on Whova App

## \$500

Advertise to all registered DXC attendees through 1 October! Your banner ad will rotate at the bottom of the home, agenda, and profile screens. The banner ad can link to your chosen URL.

Recommended image dimensions: 700px x 210px.

#### All DXC Exhibit Booths and Conference Add-ons can be purchased in the ICDD E-store.

Stephanie Jennings will contact you with more information on how to set up your booth and add-ons. For any questions regarding DXC Virtual Exhibit Space or Conference Add-ons, please contact Stephanie Jennings - <u>sjennings@icdd.com</u>.

No refunds will be given after the purchase of a Virtual Exhibit Booth or Conference Add-on.

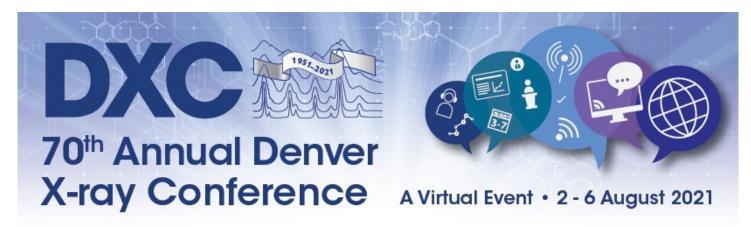

# **DXC Virtual Exhibit Examples**

**Exhibit Set Up** will be a breeze with the Whova Event App. DXC Staff will send you a personalized link that you will use to set up your exhibit booth. Once the conference is live in the Whova Event App, you will be able to make quick edits directly in the mobile app. Included in your Exhibit Information will be an invitation to a Zoom meeting for all exhibitors to meet with Conference Staff and have your exhibit set up questions answered live. If you need assistance before or after the call, we are always available via email. If you would like to learn more about how exhibit set up will work in Whova, <u>click here</u>.

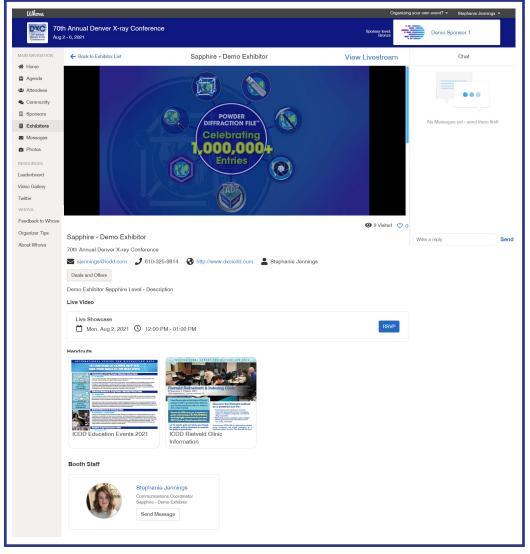

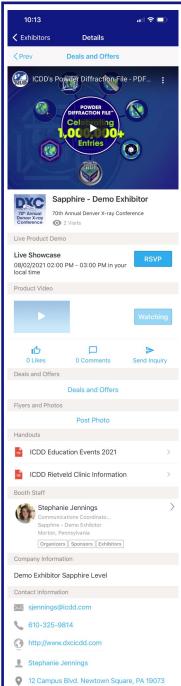

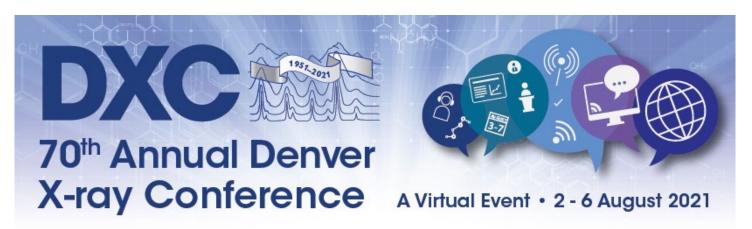

# **Exhibitor Gallery View**

**Example Screenshots** 

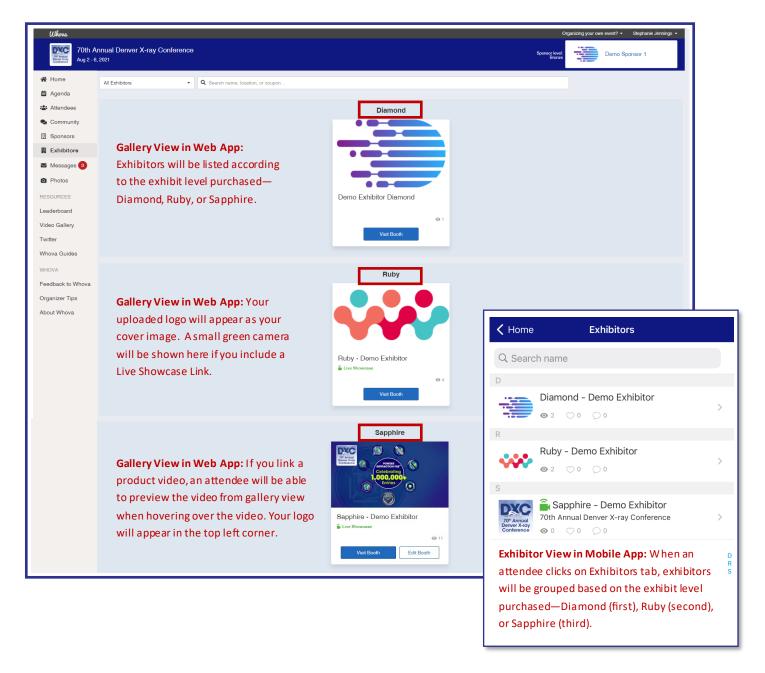

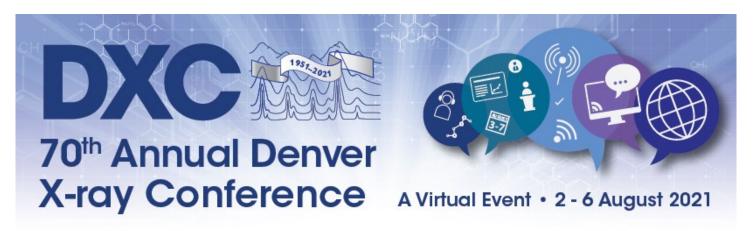

# **Workshop or Session Sponsorship**

**Example Screenshots** 

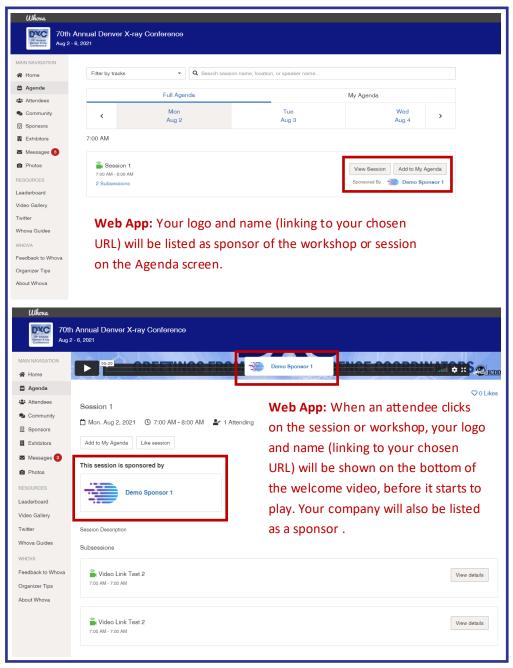

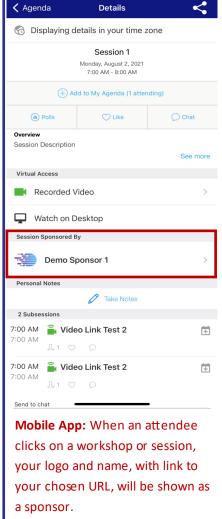